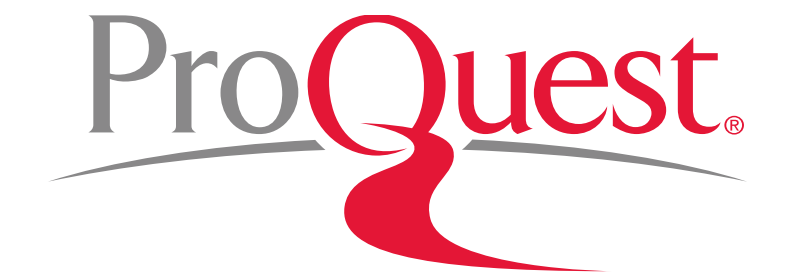

# 滋賀医科大学様向け

# **Health & Medical Collection 講習会**

**2016**年**11**月**17**日

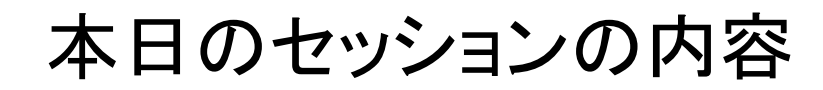

### **ProQuest** のご紹介

- 1. ProQuest Health & Medical Collection とは
- 2. 効率よく文献・論文を探す
	- 基本検索と絞り込み機能
	- AND検索と完全一致検索
	- OR検索
	- テキスト検索と分野(科目)検索の違い
	- 詳細検索機能
	- シソーラス機能
- 3. LibGuides & YouTube Videos
- 4. お問い合わせ先

# 1. Health & Medical Collection とは

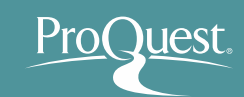

- ProQuest Health & Medical Collectionは、保健医療 分野における、業界最大規模の包括的な学術専門 データベースです。
- 世界中の研究機関、病院、医学専門学校にて使用され ており、研究活動から学習、授業での指導まで、様々な 場面でご活用いただくことができるツールです。
- MEDLINEに収録された82,000件を超える臨床試験 記録に、業界における主要タイトルの全文記事が加わ ることで、研究活動を強力に支援します。

1. Health & Medical Collection とは

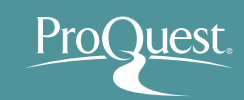

- 27,000件以上の根拠に基づく医学資料(Evidencebased Articles)を収録
- 出版社500社以上、36,000タイトルを全文で収録
- 他のデータベースでは入手ができない学位論文(全文) や、"The New England Journal of Medicine"や BMJ による各種タイトルなど、アグリゲーター系データベース ではProQuestが独占収録のコンテンツ

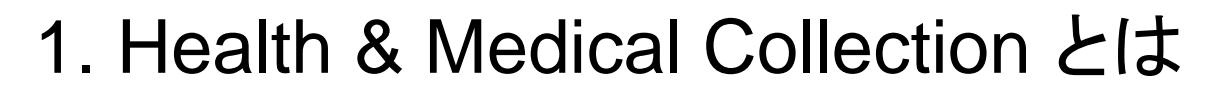

- 3,600誌以上のジャーナルをフルテキストで収録し、 医学及び薬学における幅広い分野を網羅しています。
	- 皮膚科学
	- 薬物乱用および アルコール依存症
	- 老人学
	- 婦人科学
	- 免疫学
	- 労働衛生学
	- 医学
	- 看護学
- 小児科学
- 薬物及び薬理学
- 健康法および 衛生学
- 精神医学
- 公衆衛生
- 放射線学
- 外科など臨床研究
- 消費者 / 保険経営管理

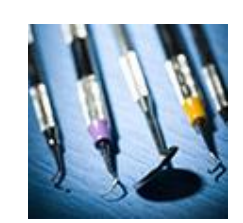

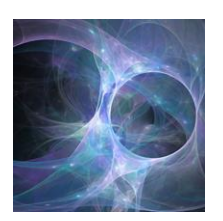

ProC Juest

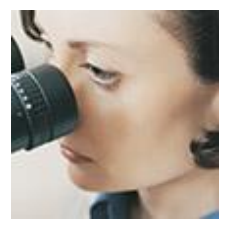

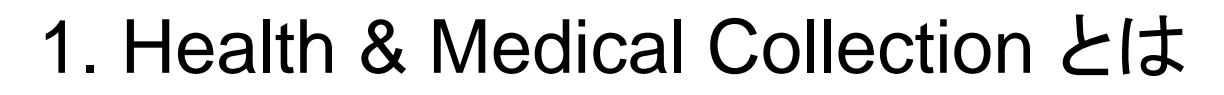

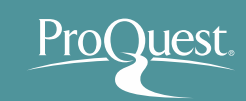

 医学及び薬学における著名な学術出版社による タイトルを多数を収録しています。

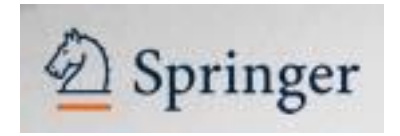

BMJ

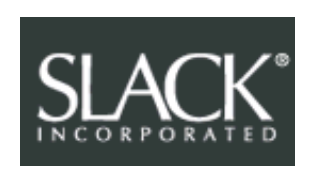

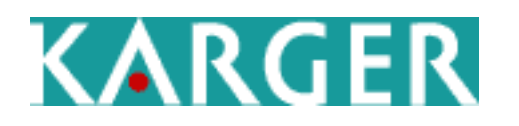

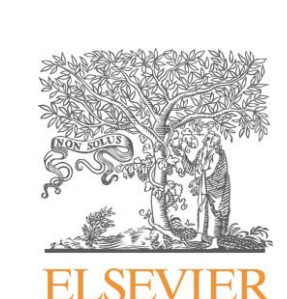

**RCNi** 

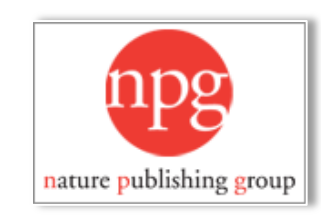

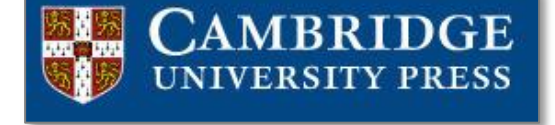

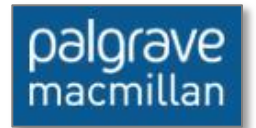

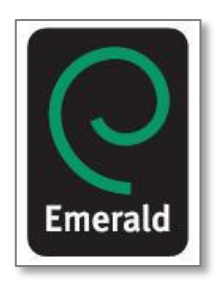

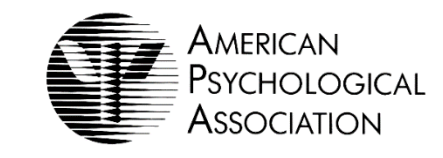

# 1. Health & Medical Collection とは

### 収録されている主要雑誌の一部は、アグリゲーター系 データベースでは、ProQuestが独占収録しています。

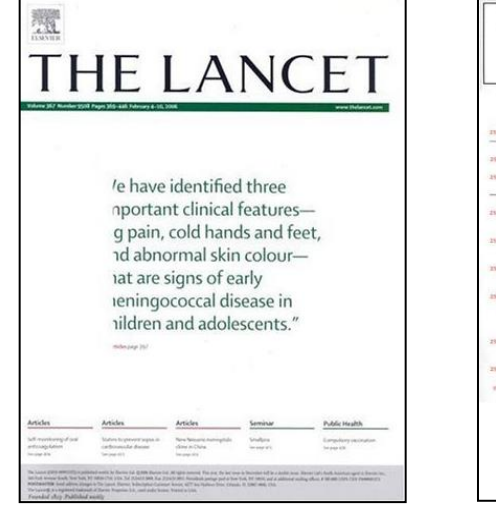

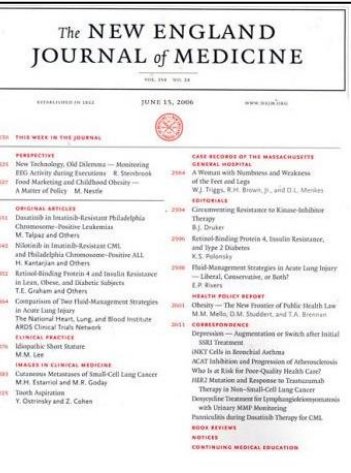

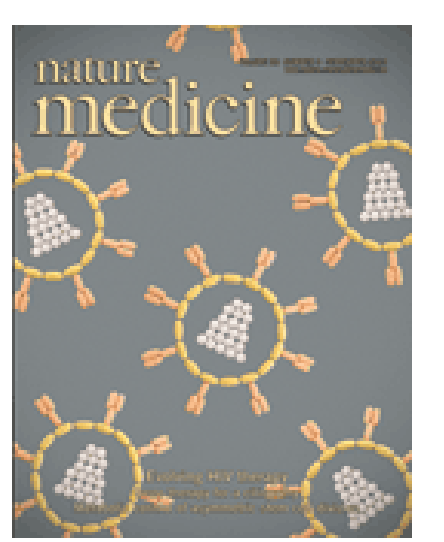

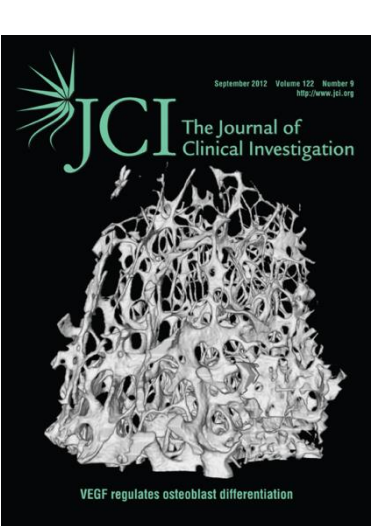

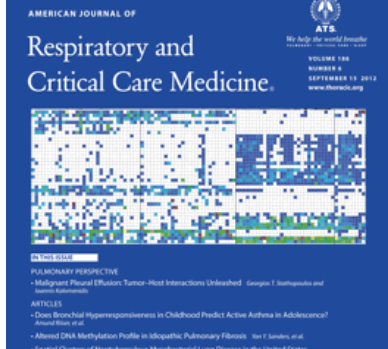

曦

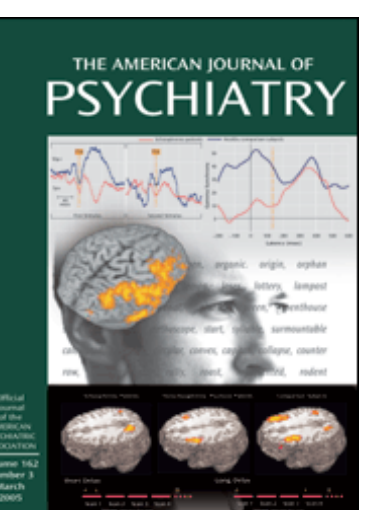

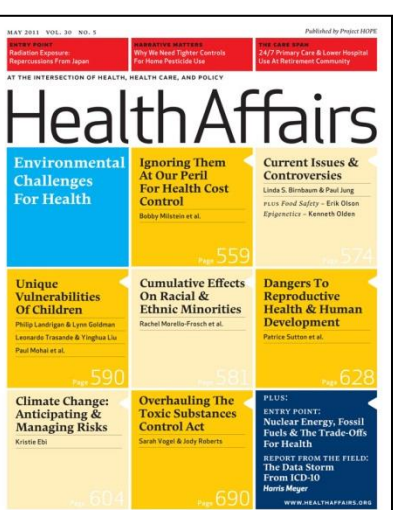

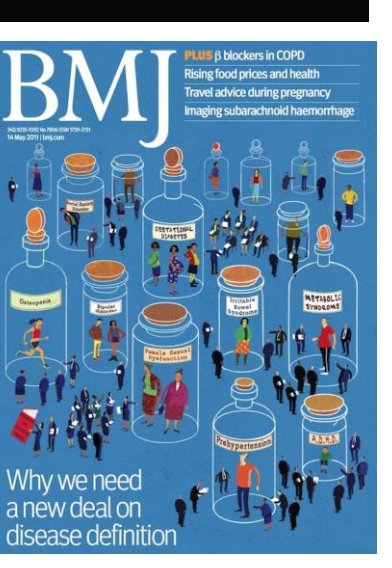

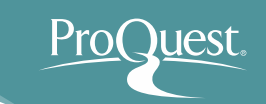

### ■ ログイン時の画面(基本検索)

• 検索ボックスにキーワードを入れて基本検索を 行います。

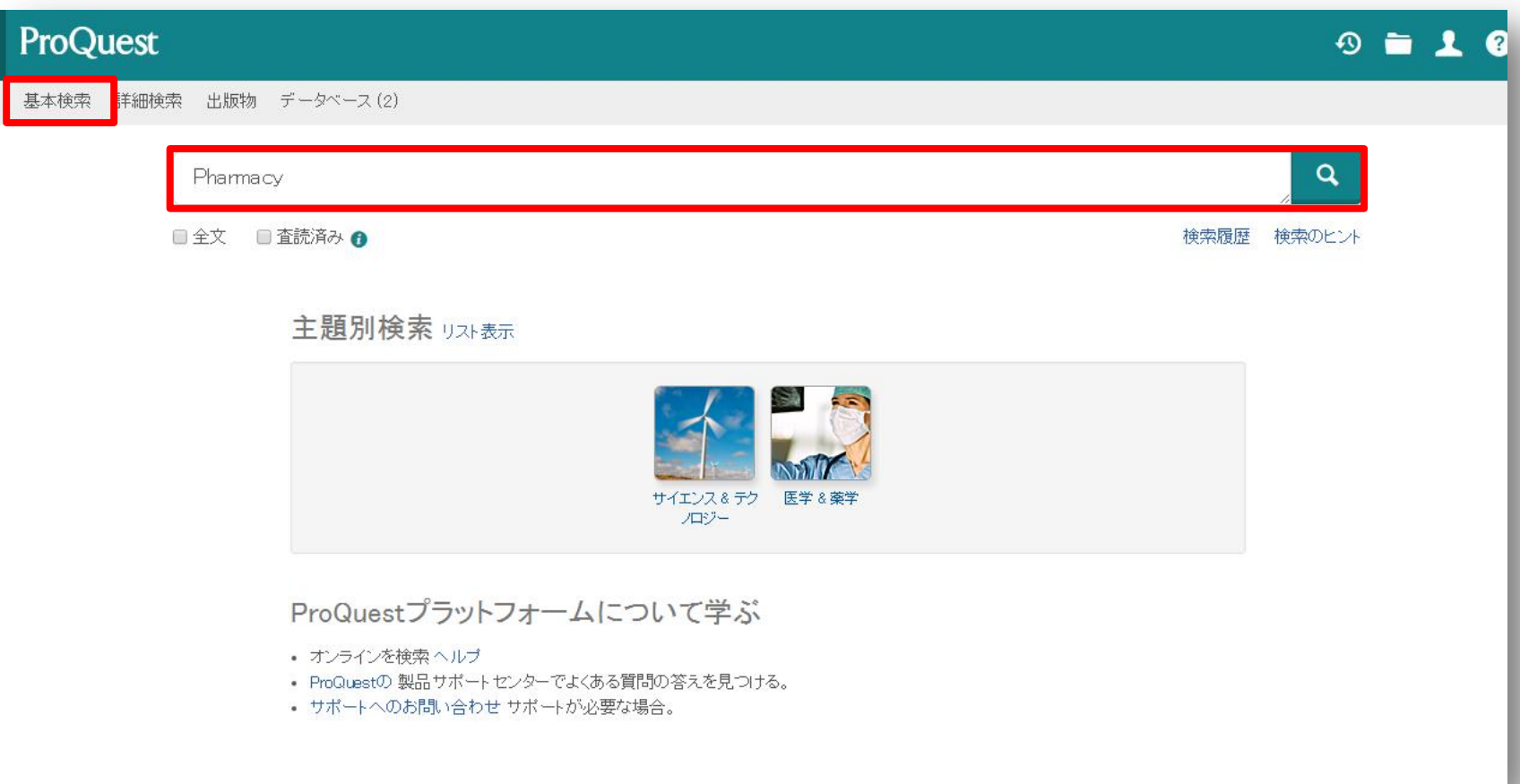

### 基本検索と絞り込み機能

- 例: 生理学(Physiology) で基本検索をしてから、絞 り込み機能を使います。
- 2016年以降に出版された全文のある、査読済みの 学術誌記事のなかから、主題が高齢化(Aging)の ものを表示してみましょう。

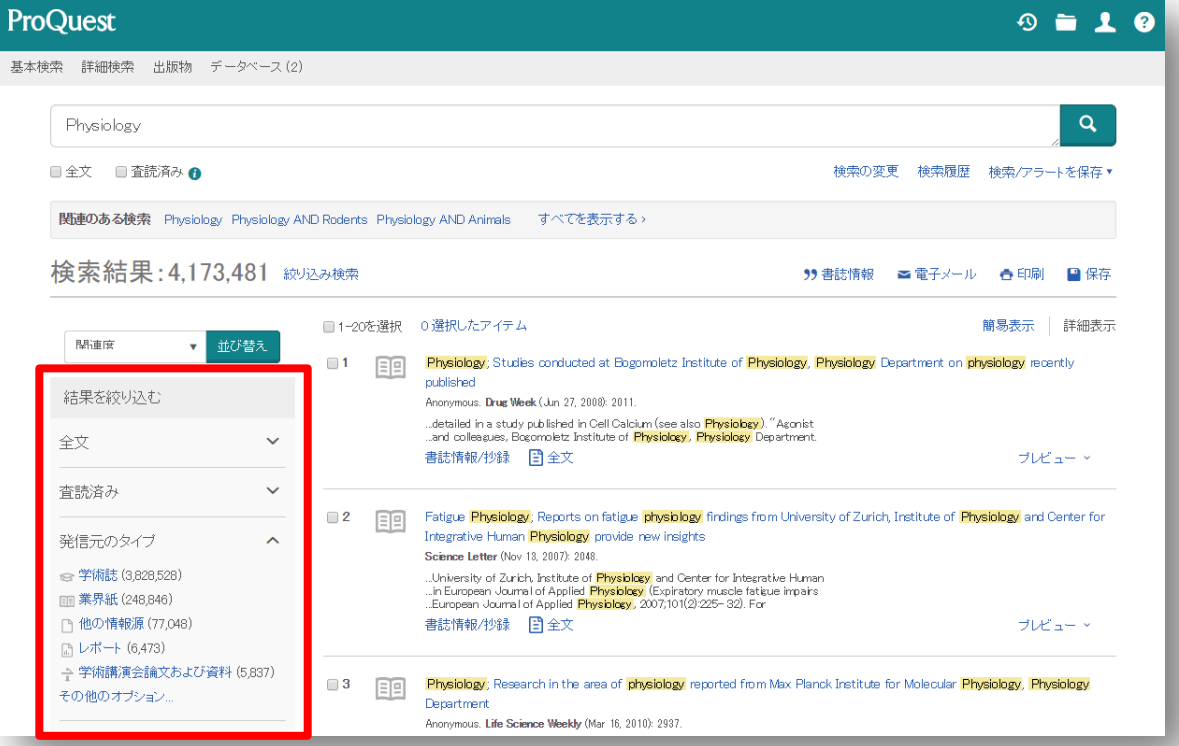

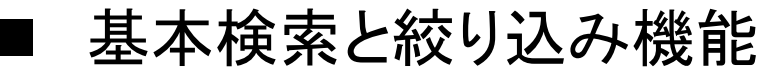

• 絞り込みの手順  $\textcircled{1}$  : [以下で絞り込む]から、[全文]の $\mid$   $\mid$  を 展開して、 [全文を含む] を選択します。

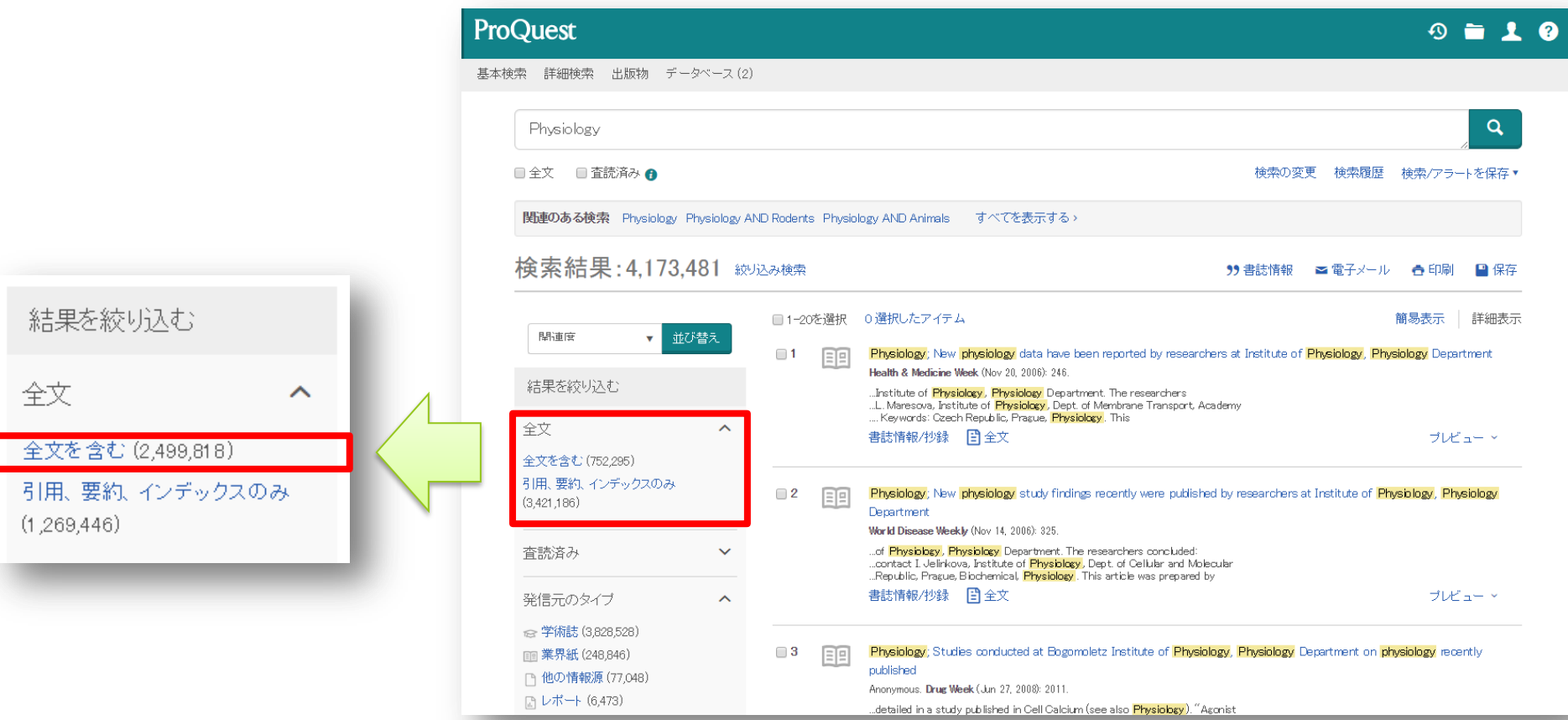

Pro

Jest

#### 基本検索と絞り込み機能

- 絞り込みの手順 ② : [出版日]の棒グラフ下部にある を動かして、 2016年以降に調整します。[アップデート]をクリックします。
- [日付範囲を入力]から日単位での日付設定が可能です。

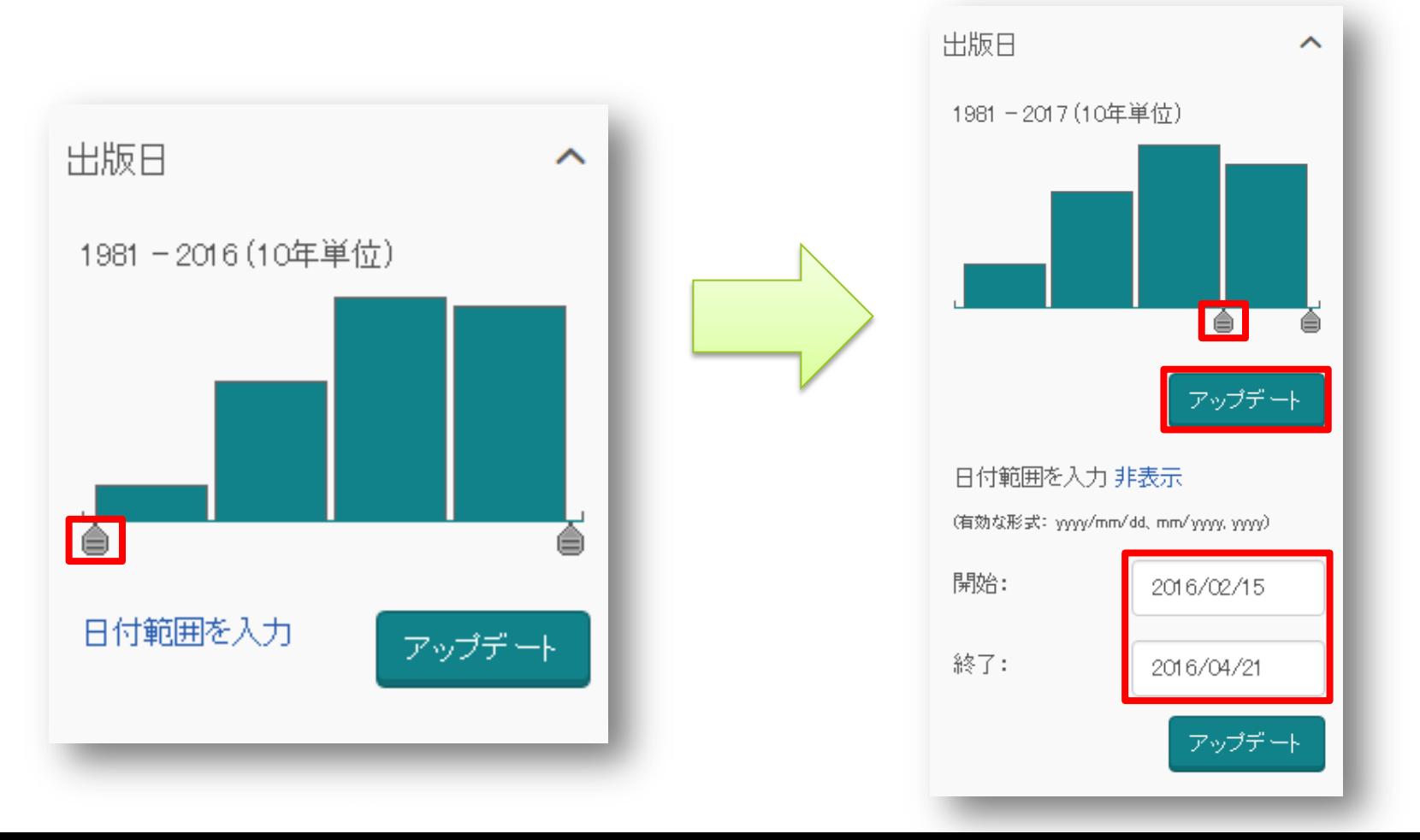

Jest

#### 基本検索と絞り込み機能

- 絞り込みの手順 ③ : [主題]を展開し、[その他のオプション] をクリッ クして、[aging]を選択し、[適用]をクリックします。
- [aging]の他にもどんな主題があるのか、見てみましょう。

[主題]をクリックすると、[件数]から[主題]のアルファ ベット順に並べ替えをすることができます。

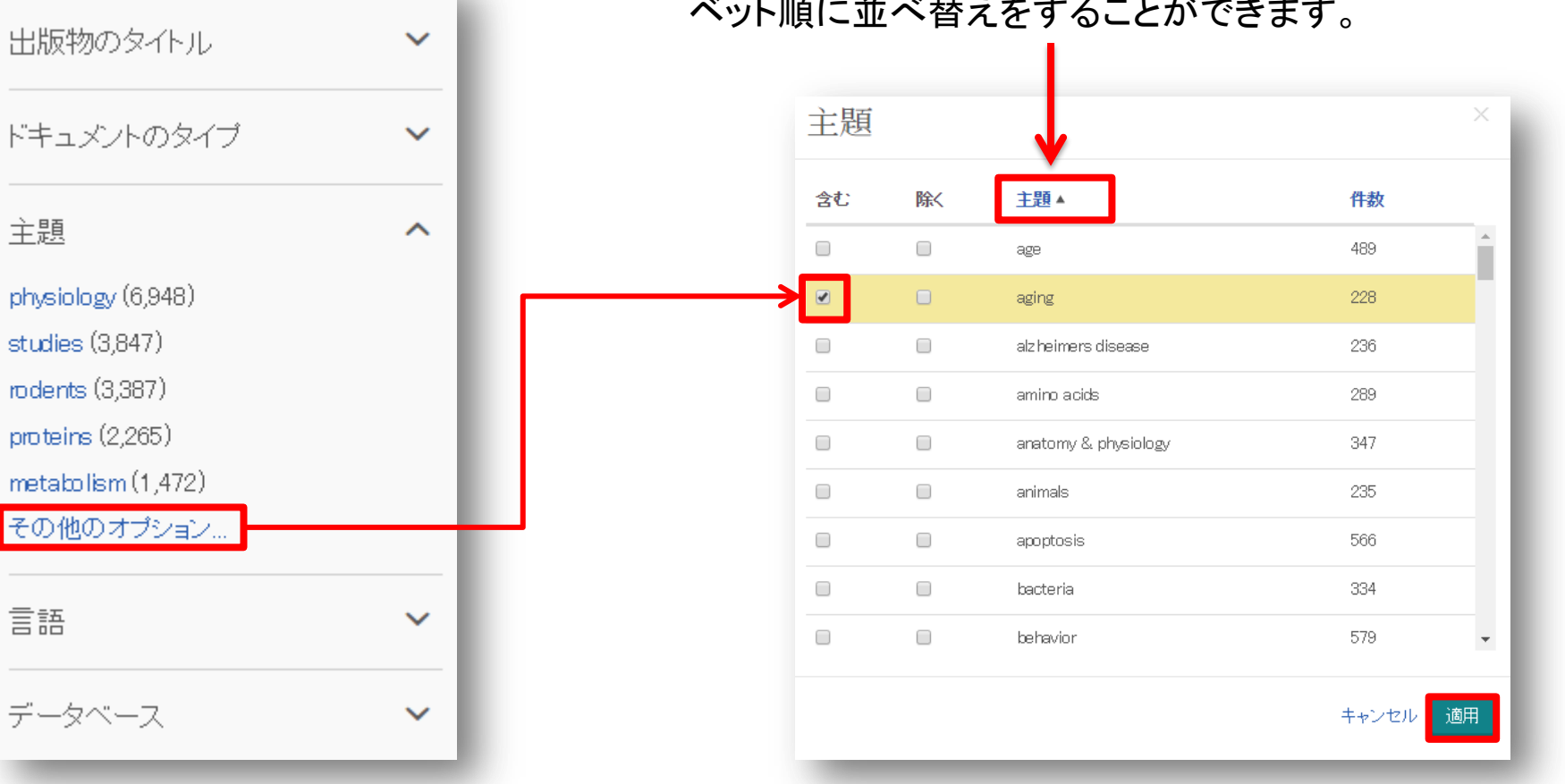

12

#### 基本検索と絞り込み機能

• 絞り込みの手順 ④ : [発信元のタイプ]から、[学術誌]を選択し、 学術誌記事だけを表示します。その後、[査読済み]も選択します。 \*実行する前に、[その他のオプション…] をクリックして、他にどんな 発信元のタイプ(Resource Type)があるのか、見てみましょう。

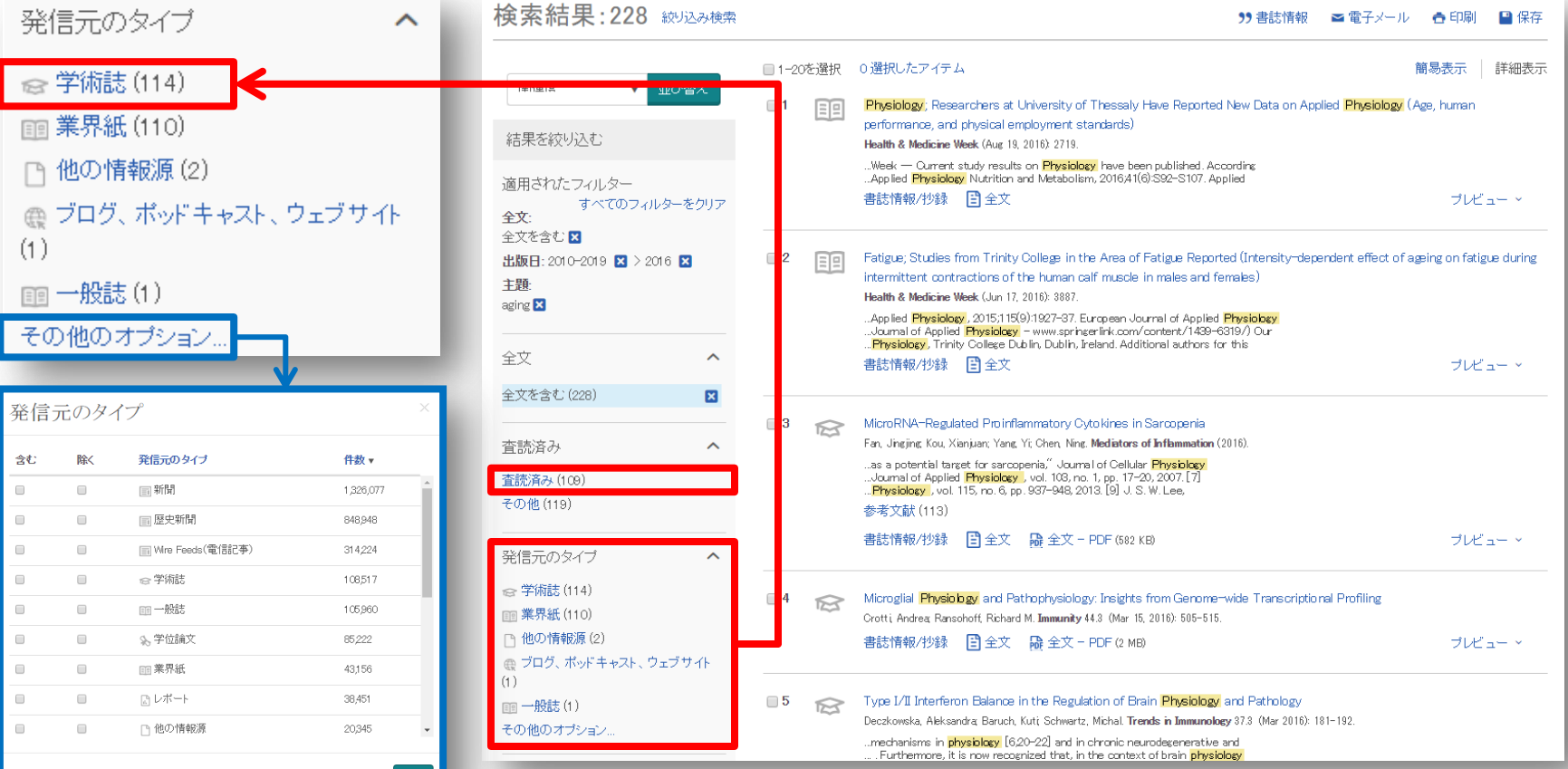

査読とは何か?

査読(さどく、英: peer review、ピア・レビュー)とは、 研究者仲間や同分野の専門家による評価や検証 のことである。

研究者が学術雑誌に投稿した論文が掲載される前 に行われる。研究助成団体に研究費を申請する際 のそれも指すことがある。 審査(しんさ refereeing) とも呼ばれることがある。

> 査読 IN *Wikipedia.* Retrieved March 8th, 2016 from https://en.wikipedia.org/wiki/査読

#### ■ 基本検索と絞り込み機能

• 絞り込みの手順 ⑤ : 適用した絞込みは をクリックすると簡単に外す ことができます。 = 様々な項目で絞り込みを試して、より関連性の 高いコンテンツに効率よくアクセスすることができます。

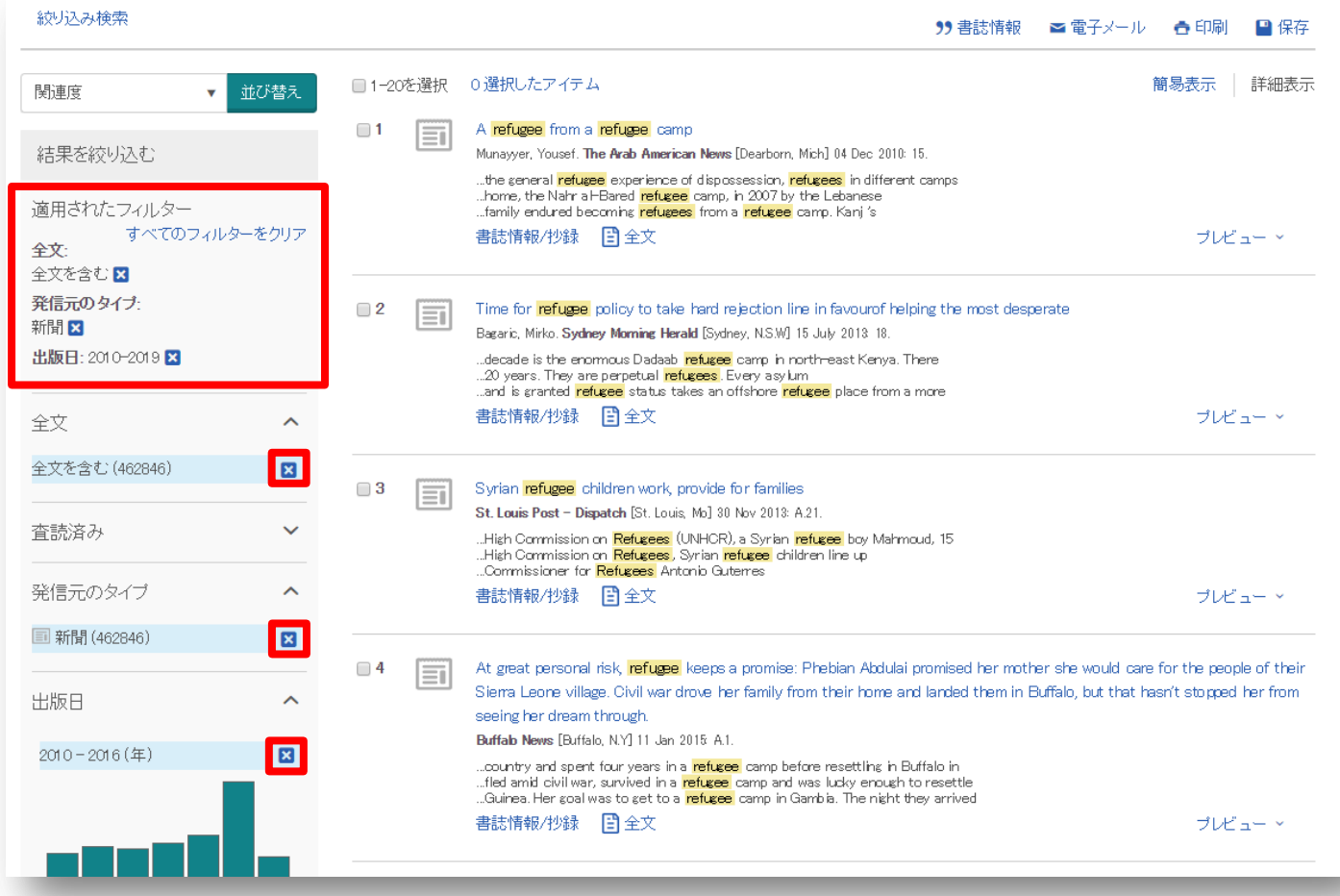

Pro(

uest.

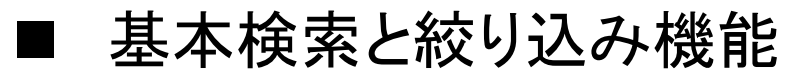

- 例 2 : **Care** & **Management** の2つの単語を使って 検索をしてみます。
- Care Management (ケアマネジメント)
- AND検索と完全一致検索の違いを見てみましょう。
	- AND検索: Care **AND** Management または、 Care Management と続けて 2 つの単語を検索窓 に入力します。
	- 完全一致検索: **"**Care Management**"** のように、 2つの単語を **" "** で括り、検索します。

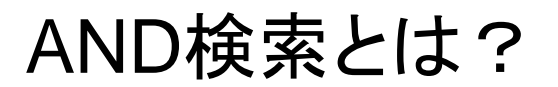

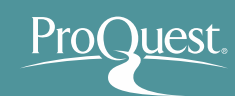

### **AND**検索の検索範囲 **AND**検索のイメージ

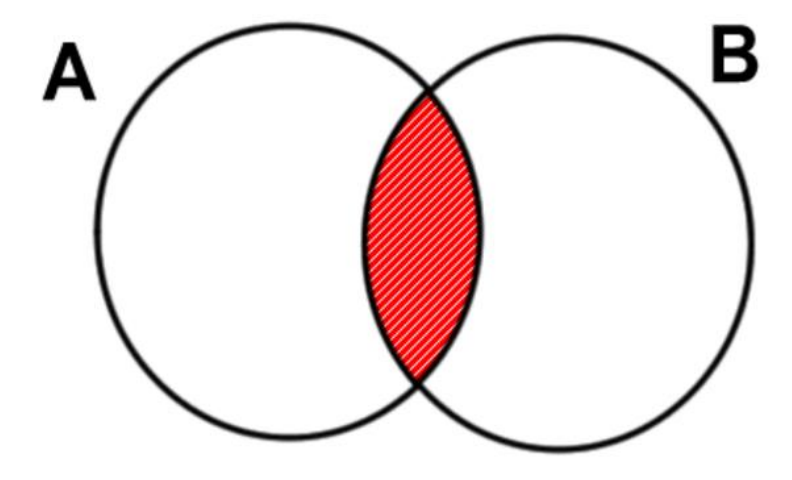

Aという単語とBという単語の 両方がコンテンツに含まれて いるものを検索する。

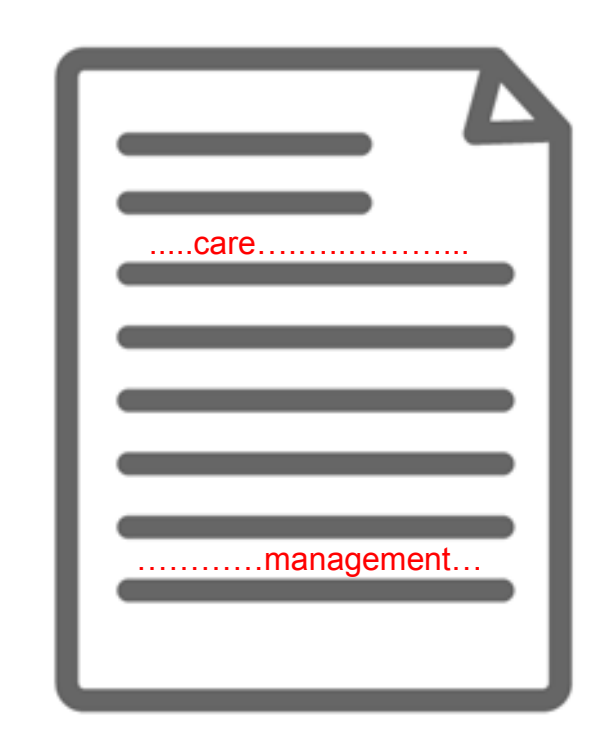

#### 'Care' という単語と、 'Management' という単語が必ずコンテンツ内の(どこ かに)含まれている。

完全一致検索とは?

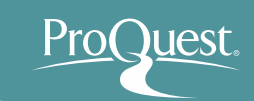

#### 完全一致検索のイメージ

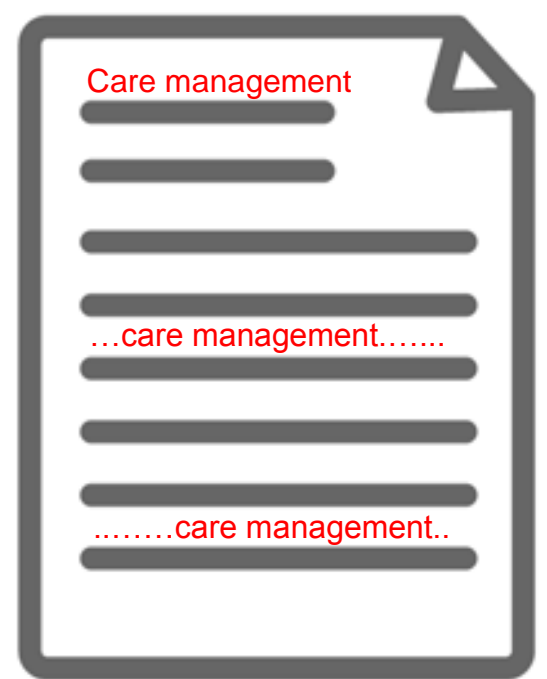

Care Management という、 **" "**  で括った複数単語が、一つの単語 として扱われて検索される。

#### 【完全一致検索の例】

- "Traditional Chinese Medicine"
- "gravitational wave"
- "internet of things"
- "political economy"
- "to be, or not to be"

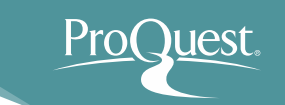

### 基本検索と絞り込み機能

- 例 3 : **Preventive Healthcare** または **Preventive Medicine** (予防医学)いずれかの単語を含んだコンテ ンツを検索してみましょう。
- OR検索を使いこなしましょう。
	- OR検索: "preventive healthcare" **OR** "preventive medicine" のように、2つのキーワードを OR で前後につなぎます。

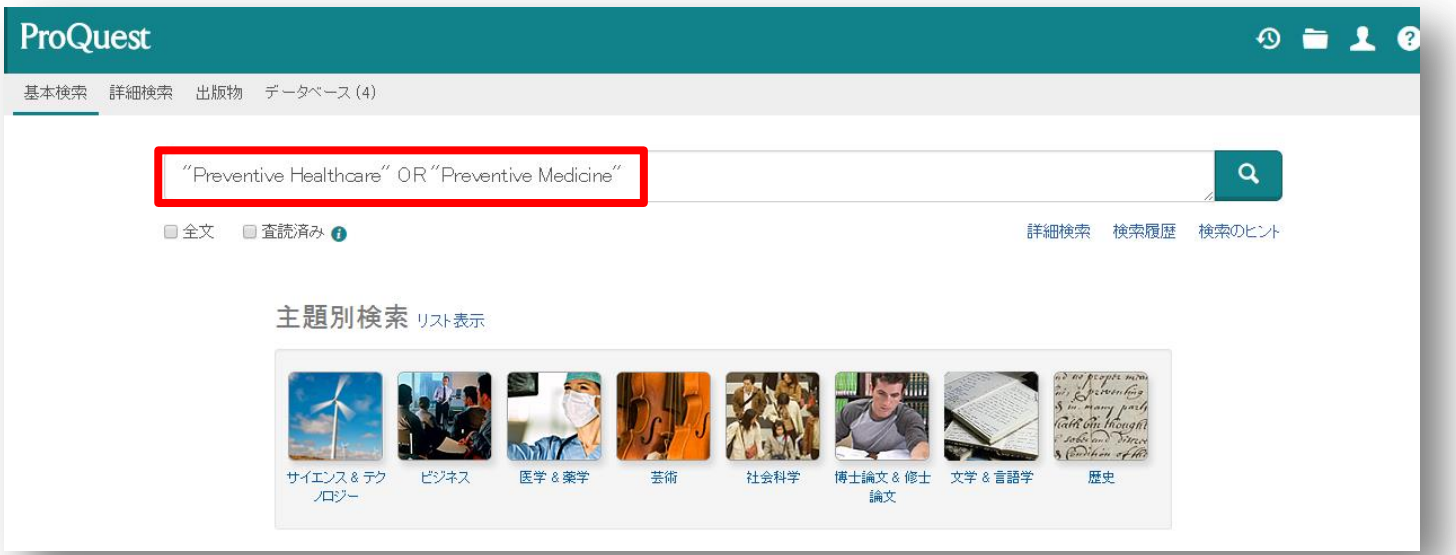

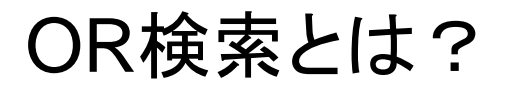

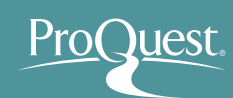

#### **OR**検索の検索範囲 **OR**検索のイメージ

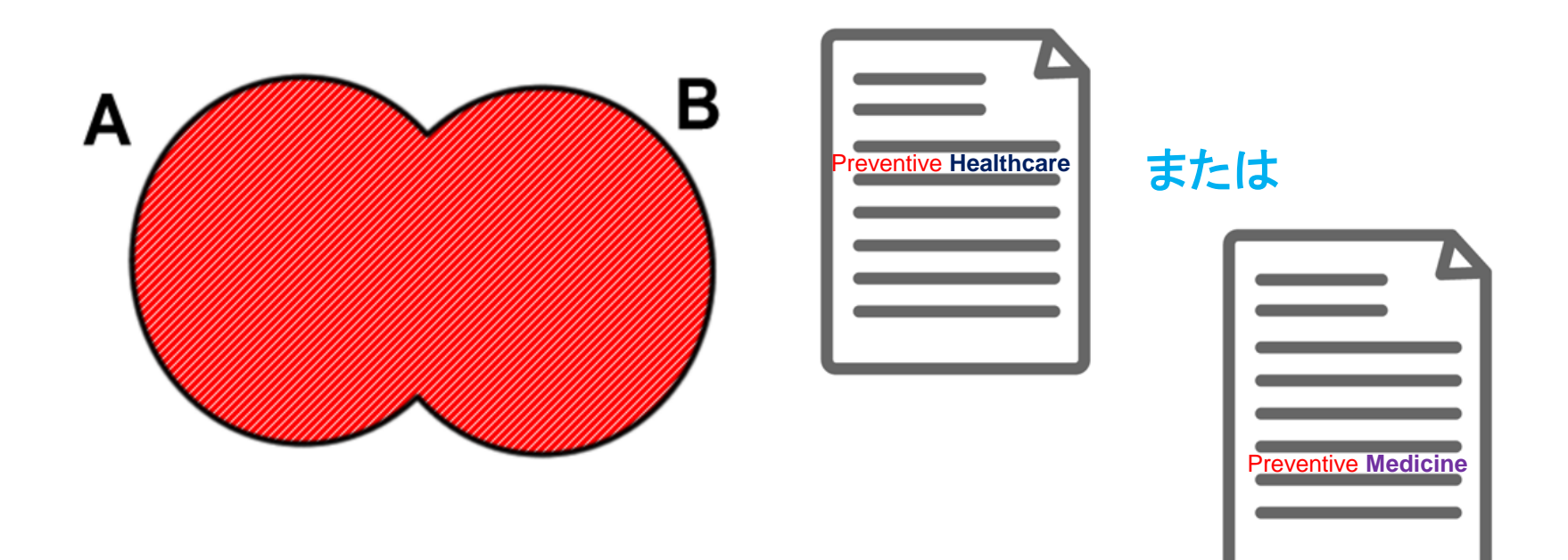

#### Aという単語またはBという単 語のどちらかがコンテンツに 含まれているものを検索する。

'Preventive **Healthcare**'という単語、または 'Preventive **Medicine**'という単語がコンテ ンツに含まれているものであれば、全て結果 として表示する。

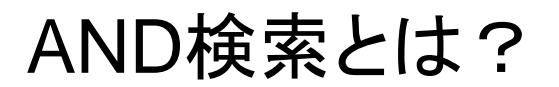

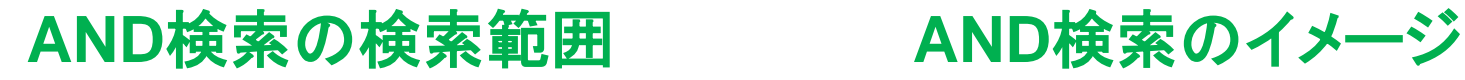

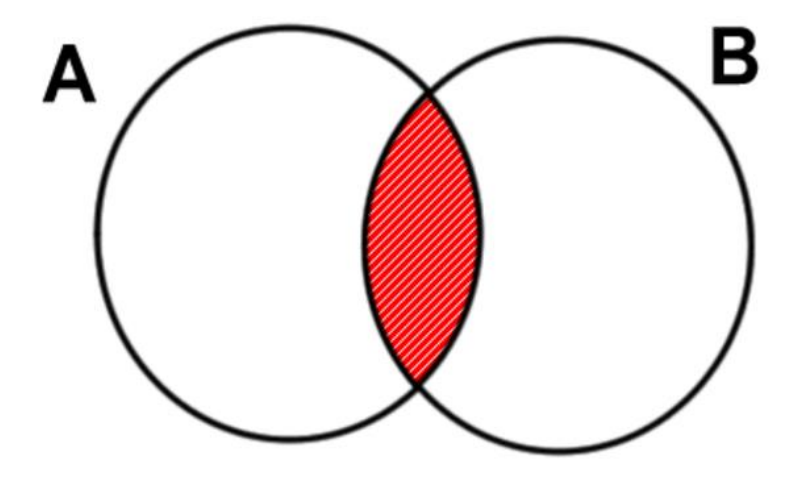

Aという単語とBという単語の 両方がコンテンツに含まれて いるものを検索する。

Pro(

**luest** 

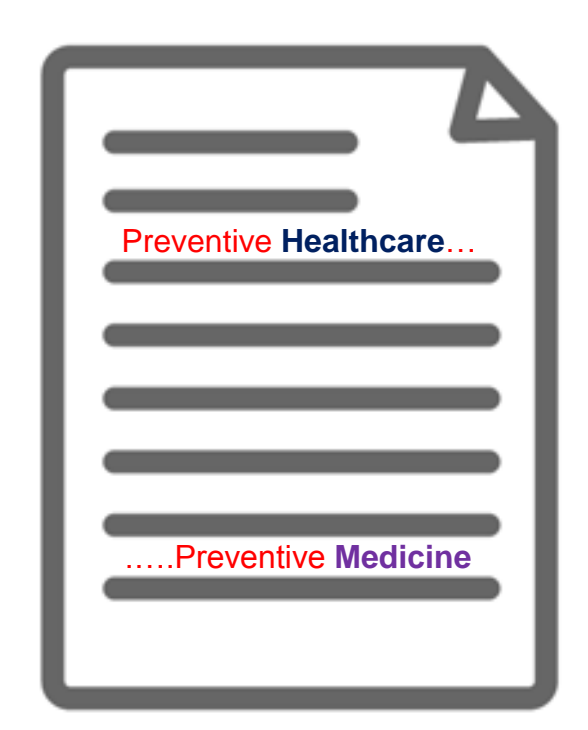

'Preventive Healthcare' という単語と、 'Preventive Medicine' という単語が 必ずコンテンツ内の(どこかに)両方 含まれている。

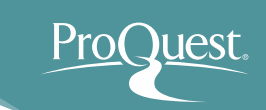

- テキスト検索と分野(科目)検索の違い
	- 例 4 : **clinical medicine** (臨床医学)という単語で、 テキスト検索と分野(科目)検索を比較してみましょう。
	- 分野(科目)での検索をするには、[詳細検索]を開き、 "clinical medicine" と入力したあと、右側のプルダウン を[件名標目全て]に変更して検索をします。

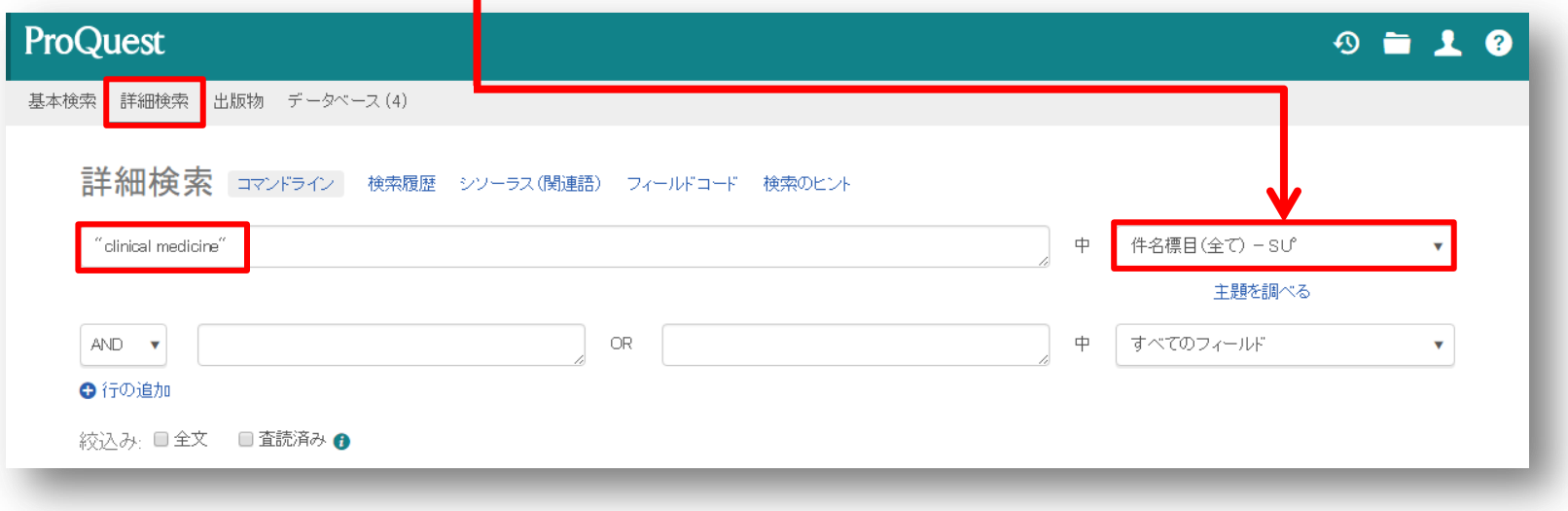

# テキスト検索と分野(科目)検索の違い

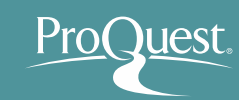

# テキスト検索 **Test Search**

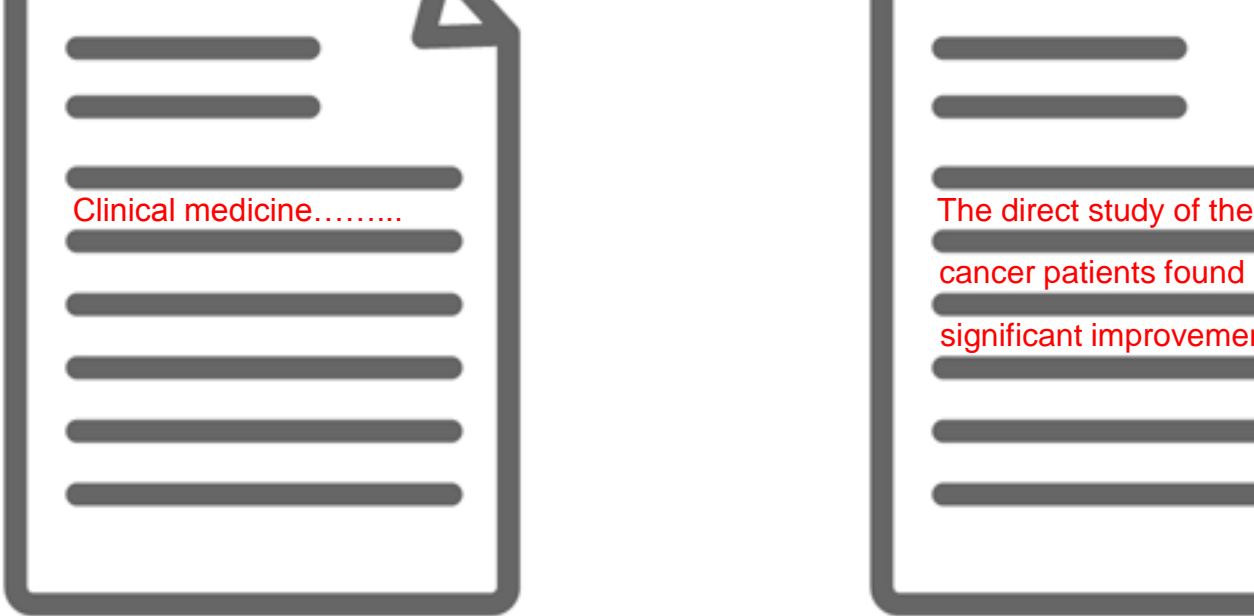

本文(テキスト)内に、検索語 の記述が実際にある。しかし、 内容は別のテーマについて書 かれている場合もある。

#### 分野(科目)検索 **Subject (Heading) Search**

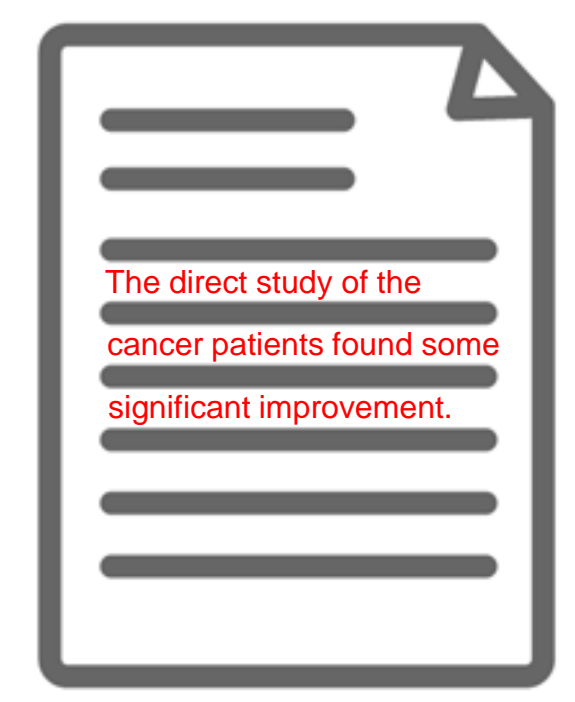

本文(テキスト)内に、検索語の記述 がない場合もある。しかし、本文の 内容は検索語に(強く)関連するもの なので、『科目タグ』が付けられている。

### ■ 詳細検索

- 例 5 : 助産におけるケアマネジメントについて2015年4月 1日以降に書かれたコンテンツ(全文)を探してみましょう。
- すべてのフィールド: "care management"
	- " " で完全一致検索を行います。
- すべてのフィールド: midwi\*
	- **\*** で語尾の異なる単語を同時に 検索します。 = 前方一致検索
- 絞り込み: 全文
- 出版日: [この日付より 後…]に設定 ⇒ 2015年4月1日

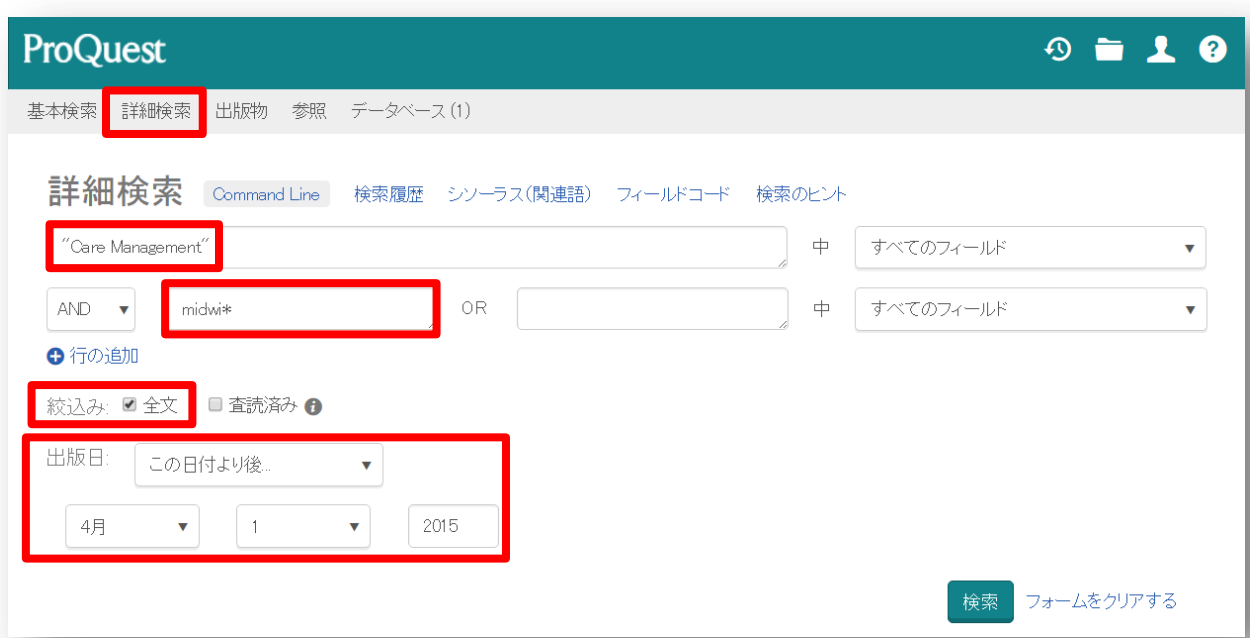

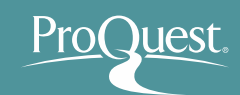

### ■ シソ―ラス機能 ①

- 例: 小児科 (Pediatrics) の関連語と類語を検索して みましょう。
- 詳細検索画面を開き、[シソーラス(関連語)]をクリック。
- [ProQuest thesaurus (subjects)]を選択。

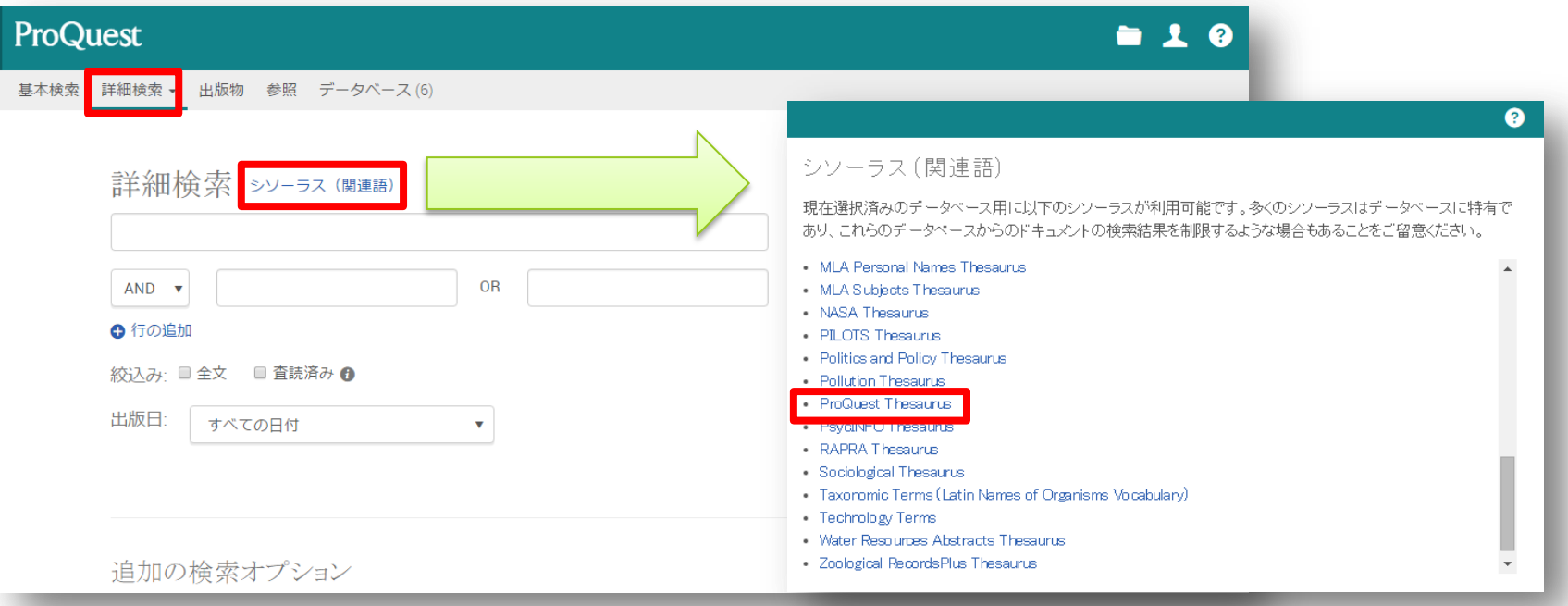

※シソーラス(関連語)は **ProQuest Platform** に搭載される多くのデータベースに存在するため、 ご契約されているデータベースの数により、表示されるシソーラス数が異なります。

# **UEST**

# 2. 効率よく文献・論文を探す

#### ■ シソーラス機能 ②

- 検索結果の右隣にあるフォルダをクリックすると、関連語 (類語)が表示されます。
- 関連語とあわせて検索したい場合は、用語の左隣にある チェックボックスにチェックを入れ、[検索への追加]を クリックします。

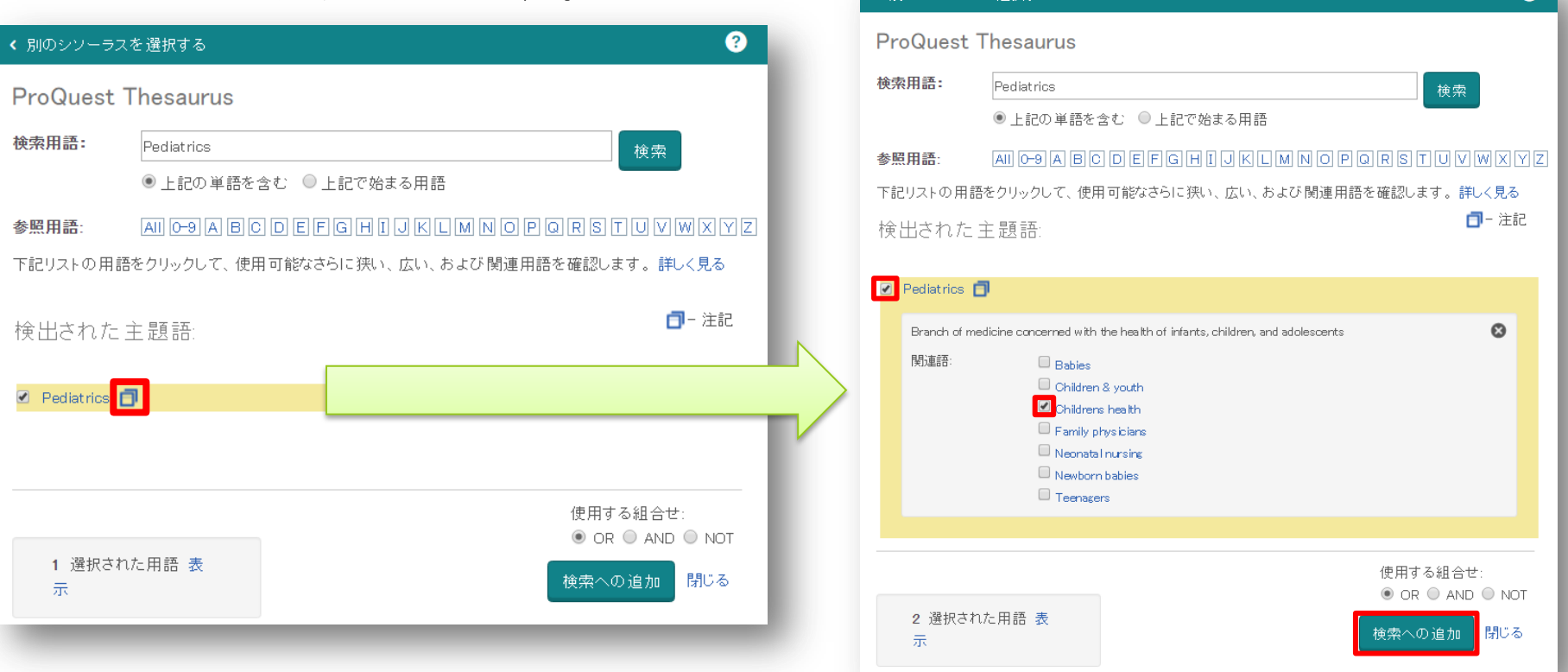

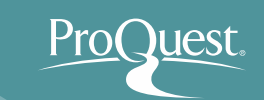

#### ■ シソ―ラス機能 ③

- 検索されたキーワード("Pediatrics")をクリックすると、[上 位語]と[下位語]が表示されます。 (何れも存在しない場合は表示されません。)
- 下位語も含めて検索したい場合は、両方の用語のチェック ボックスにチェックを入れ、[検索への追加]をクリック。

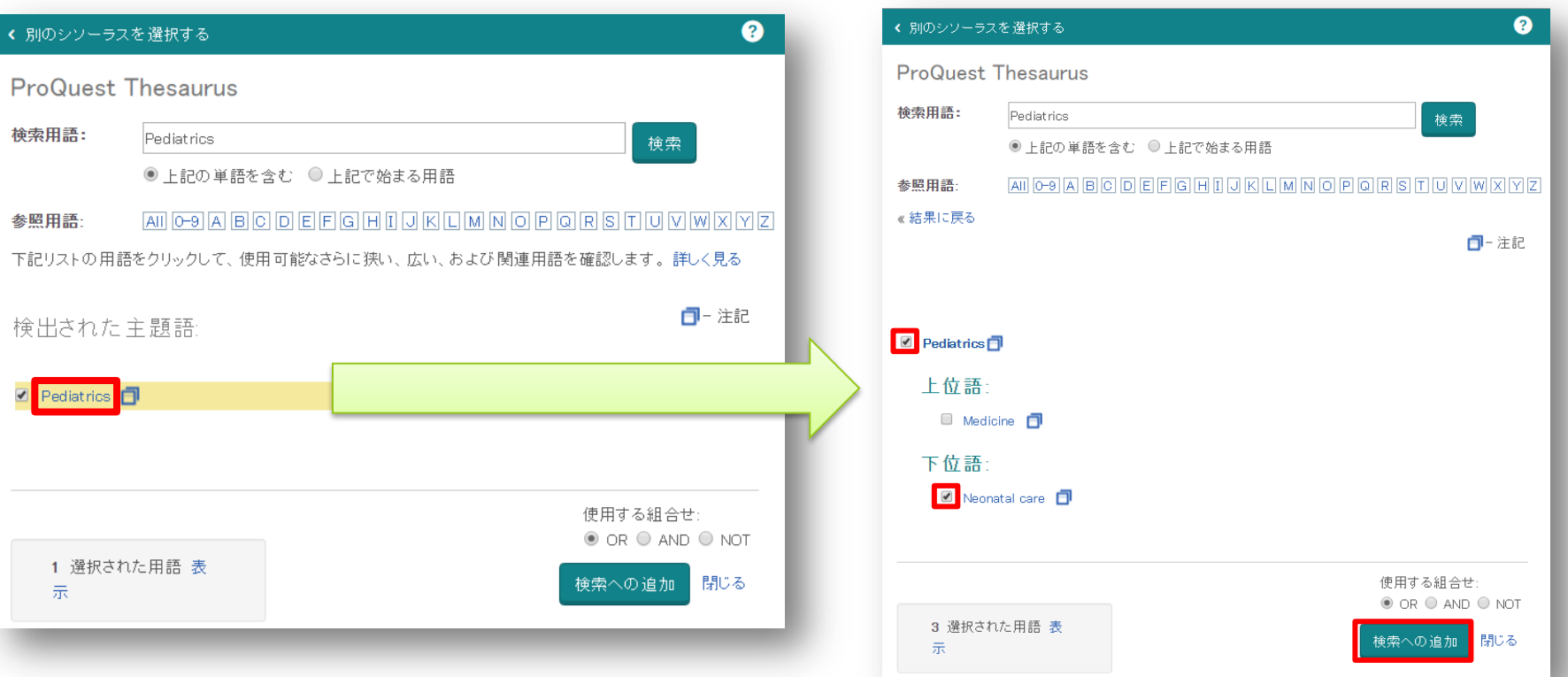

# 3. LibGuides & YouTube Videos

- LibGuides for ProQuest Health & Medical Collection
	- <http://proquest.libguides.com/pqhmc>
	- 検索のヒントや製品に関する資料(英語)を掲載して います。

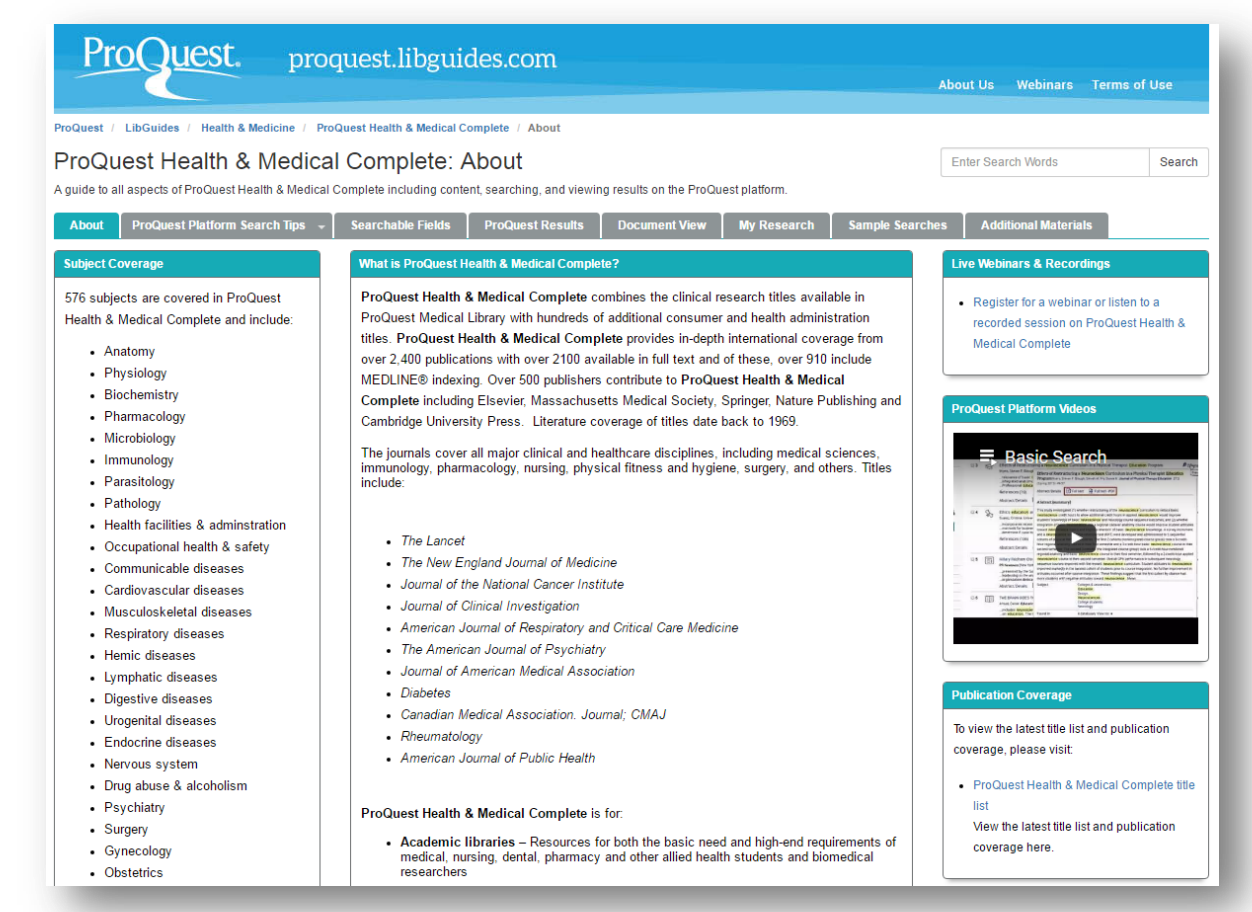

# 3. LibGuides & YouTube Videos

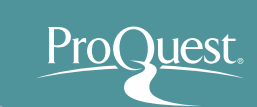

## ■ YouTubeでオンライン講習会をご覧いただけます。

• [https://www.youtube.com/watch?v=tr86F4bcz-Q&index=1&list=PL](https://www.youtube.com/watch?v=tr86F4bcz-Q&index=1&list=PL-aFAdxOSTDf6HjCOfREiU6qu24SqR0Gj)[aFAdxOSTDf6HjCOfREiU6qu24SqR0Gj](https://www.youtube.com/watch?v=tr86F4bcz-Q&index=1&list=PL-aFAdxOSTDf6HjCOfREiU6qu24SqR0Gj)

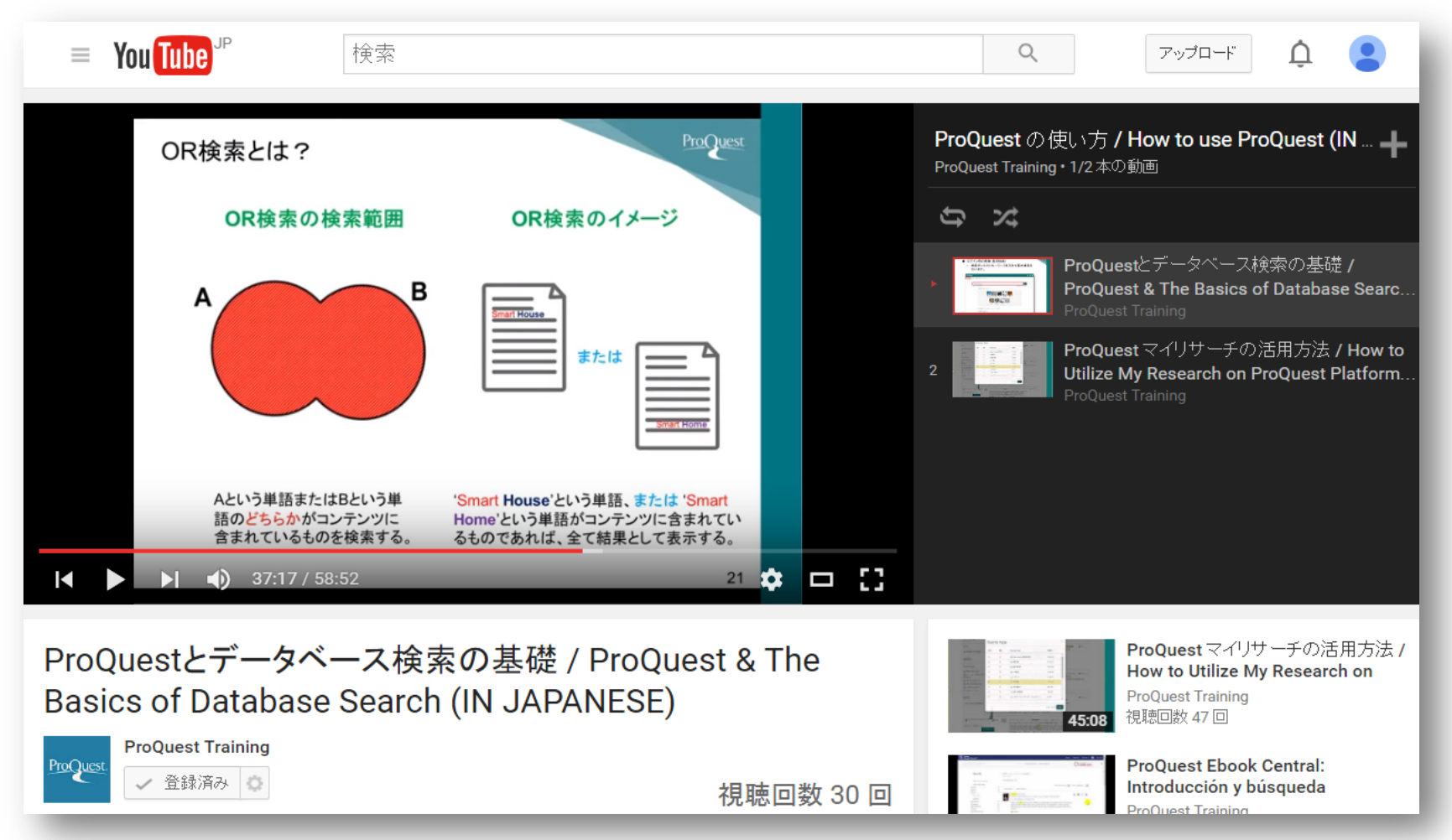

4. お問い合わせ先

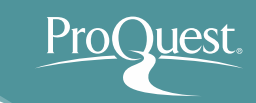

# プロクエスト日本支社

- 〒220-8401 横浜市西区みなとみらい3-3-1 三菱重工横浜ビル内
- 電話: 045-342-4780 FAX: 045-342-4784
- 電子メール: [sales@japan.proquest.com](mailto:sales@japan.proquest.com)

[www.proquest.com](http://www.proquest.com/)

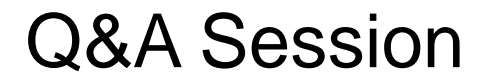

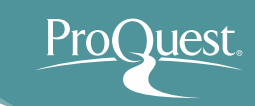

# ご清聴、ありがとうございました。

# ご質問をどうぞ。